# **phpMyAdmin**

Debian 10/11, other than Debian 9, require manual installation of phpmyadmin, phpmyadmin has been removed from Debian's repositories.

### **Installation**

1. Download the latest [phpMyAdmin](https://www.phpmyadmin.net/downloads/) from the Downloads page, scroll down to the table with download links for the latest stable release, and copy the download link ending in tar.gz:

```
$ wget
https://files.phpmyadmin.net/phpMyAdmin/5.2.0/phpMyAdmin-5.2.0-english.
tar.gz
```
2. Unzip the tarball, then move the folder to a local folder outside of apache's document root (we will create a path alias in phpMyAdmin's apache.conf later) and set ownership:

```
$ tar xvf phpMyAdmin-5.2.0-english.tar.gz
sudo mv phpMyAdmin-5.2.0-english/ /home/user/html/phpMyAdmin
$ sudo chown -R www-data:www-data /home/user/html/phpMyAdmin
```
Up to Debian 9, and in other distributions, phpMyAdmin could be installed via the package manager. Debian 10 dropped the support through the package manager.

### **Configuration**

- 1. We will not use any of the standard path used in Debian versions up to 9 or in other distributions. All files related to phpMyAdmin will remain in the custom path where we moved the downloaded files which is the easiest way to later maintain (/home/user/html/phpMyAdmin).
- 2. Make a new directory for phpMyAdmin to store its temporary files:

sudo mkdir -m770 /home/user/html/phpMyAdmin/tmp

- 3. Copy config.sample.inc.php to config.inc.php and edit as follows
	- 1. Use the [phpMyAdmin blowfish secret generator](https://phpsolved.com/phpmyadmin-blowfish-secret-generator/?g=6330fef62b5a1) to create a new secret passphrase for cookie authentication:

```
$ sudo vim /home/user/html/phpMyAdmin/config.inc.php
\frac{1}{2} \frac{1}{2} \frac{1}{2} \frac{1}{2} \frac{1}{2} \frac{1}{2} \frac{1}{2} \frac{1}{2} \frac{1}{2} \frac{1}{2} \frac{1}{2} \frac{1}{2} \frac{1}{2} \frac{1}{2} \frac{1}{2} \frac{1}{2} \frac{1}{2} \frac{1}{2} \frac{1}{2} \frac{1}{2} \frac{1}{2} \frac{1}{2}
```
2. Add the following custom settings to config.inc.php:

```
$cfg['FirstLevelNavigationItems'] = 150;// number of databases in
navigation, default: 100
$cfg['MaxNavigationItems'] = 150; // number of tables in db
navigation, default: 50
```

```
\frac{1}{2} \frac{1}{2} \frac{1}{2} \frac{1}{2} \frac{1}{2} \frac{1}{2} \frac{1}{2} \frac{1}{2} \frac{1}{2} \frac{1}{2} \frac{1}{2} \frac{1}{2} \frac{1}{2} \frac{1}{2} \frac{1}{2} \frac{1}{2} \frac{1}{2} \frac{1}{2} \frac{1}{2} \frac{1}{2} \frac{1}{2} \frac{1}{2} window, default: 240
$cfg['RetainQueryBox'] = true; // retain query box, results
of query shown below box, default: false
$cfg['ShowPhpInfo'] = true; // show phpinfo link on home
screen, default: false
```
- 4. <https://docs.phpmyadmin.net/en/latest/>
- Copy folder [phpmyadmin](https://wiki.condrau.com/_media/deb9:phpmyadmin.zip) from a Debian 9 installation to /etc. Check the **apache.conf** file and remove path elements in php\_admin\_value open\_basedir which do not exist in your system.
- Symlink the configuration files for apache:

```
cd /etc/apache2/conf-available
ln -s ../../phpmyadmin/apache.conf phpmyadmin.conf
cd ../conf-enabled
ln -s ../conf-available/phpmyadmin.conf phpmyadmin.conf
```
Symlink the configuration files for phpmyadmin in it's root folder:

cd /usr/share/phpmyadmin ln -s /etc/phpmyadmin/config.inc.php config.inc.php ln -s /etc/phpmyadmin/config.header.inc.php config.header.inc.php ln -s /etc/phpmyadmin/config.footer.inc.php config.footer.inc.php

Create a additional config file with the path to the **tmp** directory:

```
vim /etc/phpmyadmin/conf.d/tempdir.php
<?php
$cfg['TempDir'] = '/var/lib/phpmyadmin/tmp';
```
• Make sure the *phpmyadmin* user has been created in mysql:

```
mysql -u <my-admin-user> -p
SELECT user,host FROM mysql.user;
CREATE USER 'user'@'localhost' IDENTIFIED BY 'password';
GRANT USAGE ON phpmyadmin.* TO phpmyadmin
```
The password is in file /etc/phpmyadmin/config-db.php. Restrict permissions of that file as it contains a password:

```
sudo chown root:www-data /etc/phpmyadmin/config-db.php
sudo chmod 640 /etc/phpmyadmin/config-db.php
```
Create a regular MariaDB user for the purpose of managing databases through phpMyAdmin, as it's recommended that you log in using another account than the pma user. You could create a user that has privileges to all tables within the database, as well as the power to add, change, and remove user privileges, with this command. Whatever privileges you assign to this user, be sure to give it a strong password as well:

```
sudo mariadb
GRANT ALL PRIVILEGES ON *.* TO 'user'@'localhost' IDENTIFIED BY
'password' WITH GRANT OPTION;
```
• [phpMyAdmin Configuration](https://docs.phpmyadmin.net/en/latest/config.html)

#### **Manual Upgrade on Debian 9**

- Check latest version of [phpMyAdmin](https://www.phpmyadmin.net/)
- Download and install

```
cd /usr/share/phpmyadmin/
sudo wget
https://files.phpmyadmin.net/phpMyAdmin/5.1.0/phpMyAdmin-5.1.0-english.
tar.gz
tar xzf phpMyAdmin-5.1.0-english.tar.gz
sudo mv phpMyAdmin-5.1.0-english phpmyadmin
```
• Modify the following lines in /usr/share/phpmyadmin/libraries/vendor\_config.php

```
define('TEMP_DIR', '/var/lib/phpmyadmin/tmp/');
define('CONFIG DIR', '/etc/phpmyadmin/');
```
• See [How To Manually Upgrade phpMyAdmin](https://kenfavors.com/code/how-to-manually-upgrade-phpmyadmin/) and [phpMyAdmin blowfish secret generator](https://phpsolved.com/phpmyadmin-blowfish-secret-generator/)

## **Securing Your phpMyAdmin Instance**

Edit /etc/apache2/conf-available/phpmyadmin.conf:

```
Alias /phpmyadmin /usr/share/phpmyadmin
<Directory /usr/share/phpmyadmin>
   Options FollowSymLinks
  DirectoryIndex index.php
  # Allow user to access without password
   Include conf-available/user-access.conf
   <IfModule mod_php5.c>
       <IfModule mod_mime.c>
           AddType application/x-httpd-php .php
       </IfModule>
       <FilesMatch ".+\.php$">
           SetHandler application/x-httpd-php
       </FilesMatch>
       php_flag magic_quotes_gpc Off
      php flag track vars On
      php flag register globals Off
      php admin flag allow url fopen Off
      php value include path.
      php admin value upload tmp dir /var/lib/phpmyadmin/tmp
```

```
php admin value open basedir
/usr/share/phpmyadmin/:/etc/phpmyadmin/:/var/lib/phpmyadmin/:/usr/share/php/
php-gettext/:/usr/share/javascript/:/usr/share/php/tcpdf/
   </IfModule>
</Directory>
```
conf-available/user-access.conf contains:

```
# Allow user to access without password
Require ip www.xx.yyy.zzz
```
### **Links**

- [How to Install phpMyAdmin on Debian 11 Bullseye \(Apache\)](https://www.how2shout.com/linux/how-to-install-phpmyadmin-on-debian-11-bullseye-apache/)
- [How to Install and Secure phpMyAdmin on Debian 11](https://www.howtoforge.com/how-to-install-and-secure-phpmyadmin-on-debian-11/#install-and-configure-phpmyadmin)

From: <https://wiki.condrau.com/> - **Bernard's Wiki**

Permanent link: **<https://wiki.condrau.com/deb11:phpmyadmin?rev=1664162851>**

Last update: **2022/09/26 10:27**

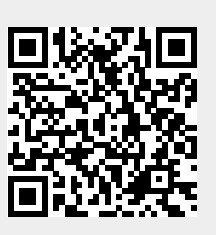